## Linking assets to Jira issues

With AssetForms for Jira you can link (or associate) assets with Jira issues.

This is done by adding

- Jira issue
- Jira issue (multi-select)

field types into your asset type.

## For example

| Fields<br>You can re-arrange fields order by using drag & drop |                                                                                                    |  |  |  |  |
|----------------------------------------------------------------|----------------------------------------------------------------------------------------------------|--|--|--|--|
| :=                                                             |                                                                                                    |  |  |  |  |
| Name*                                                          | *                                                                                                    |  |  |  |  |
| :=                                                             |                                                                                                    |  |  |  |  |
| Referenced Jira<br>issue                                       |                                                                                                    |  |  |  |  |
|                                                                | Field properties                                                                                                    |  |  |  |  |
|                                                                |                                                                                                    |  |  |  |  |
| Field name*                                                    | refjiraissue                                                                                                    |  |  |  |  |
|                                                                | Name of the field to be used when writing conditions / filters                                                                           |  |  |  |  |
| Field label*                                                   | Referenced Jira issue                                                                                                    |  |  |  |  |
|                                                                | Label is shown next the field control                                                                                                    |  |  |  |  |
| Is required                                                    | 0                                                                                                    |  |  |  |  |
|                                                                | When the field is set as required, the field's label will have the 🐄 sign added and the form will not accept empty values for this field |  |  |  |  |
| Field description                                              |                                                                                                    |  |  |  |  |
| Field description                                              |                                                                                                    |  |  |  |  |
|                                                                | h.                                                                                                    |  |  |  |  |
|                                                                | Description is an explanatory text shown under the field                                                                                 |  |  |  |  |
| CSS styles                                                     |                                                                                                    |  |  |  |  |
| -                                                              | CSS styles to apply on field                                                                                                    |  |  |  |  |
|                                                                |                                                                                                    |  |  |  |  |
| Field types                                                    | ✓ Add Field                                                                                                    |  |  |  |  |

And when creating an asset and selecting the Jira issue key (or multiple) you can associate this asset with selected Jira issue

## Asset

| Asset type:     | VEH - Vehicles * 🔹          |   |
|-----------------|-----------------------------|---|
| Name*           | Porsche Taycan review       |   |
| Referenced Jira | size                        | ] |
| issue           | FORMS-18 Review how size is |   |
|                 | ABI-6 Show item's SIZE when |   |

| Save | Cancel |
|------|--------|
|      |        |
|      |        |

Browse to issue in Jira and go to a issue detailed view

Associated assets are visible on the Jira issue view on the right

## Linked AssetForms Assets

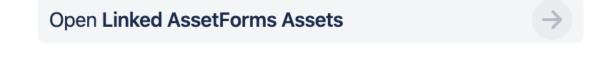

And clicking to open this view you will see linked assets

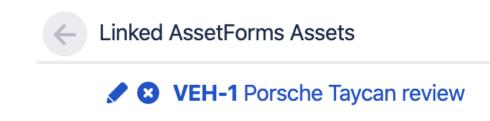

This is how you can associate assets with Jira issues.

(1) And of course! You can easily modify the linked asset right from the presented panel!